# Manuel de produit *4512 Interface de communication Bluetooth*

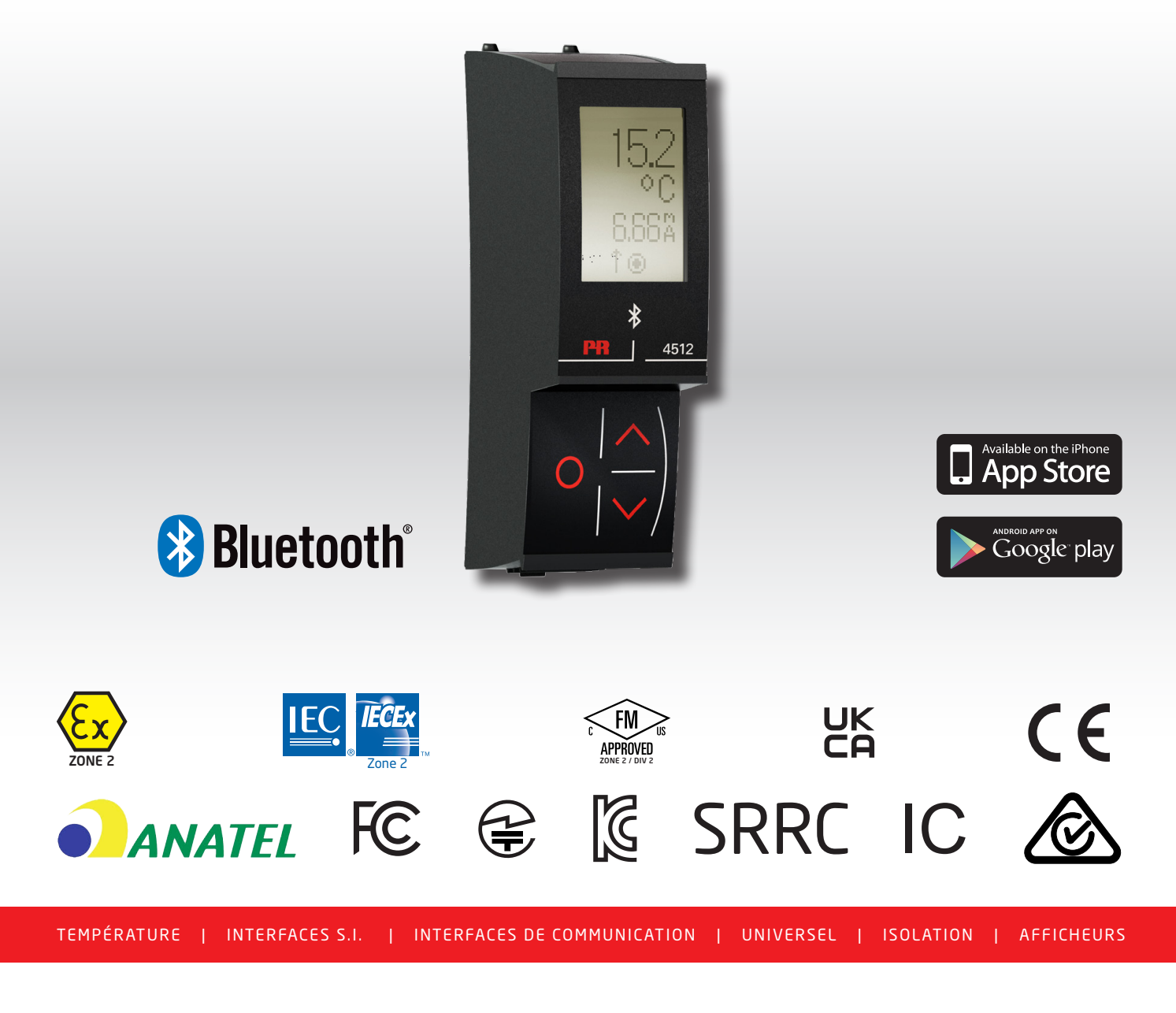

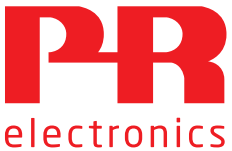

N° 4512V103-FR À partir du no de série : 221025240

# 6 gammes de produits *pour répondre à tous vos besoins*

### Performants individuellement, inégalés lorsqu'ils sont associés

Grâce à nos technologies innovantes et brevetées, nous améliorons et simplifions le conditionnement des signaux. Nos produits se déclinent en six gammes composées de nombreux modules analogiques et numériques couvrant plus d'un millier d'applications d'automation industrielle. Tous nos produits respectent ou dépassent les normes industrielles les plus exigeantes, garantissant ainsi leur fiabilité dans les environnements les plus difficiles. Pour une plus grande tranquillité, ils sont en outre garantis 5 ans.

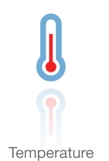

Notre gamme de transmetteurs de température offre la meilleure fiabilité du signal entre le et votre système de contrôle. Vous pouvez convertir les unités de mesure process en signaux analogiques, bus ou communication numérique grâce à une solution point à point très fiable, avec un temps de réponse rapide, un auto-étalonnage, une détection erreur capteur, une faible dérive en température, des performances optimales en matière de CEM et dans n'importe quelle condition environnementale.

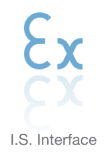

Nos produits sont les plus sûrs car ils répondent aux normes de sécurité les plus exigeantes. Grâce à notre engagement en matière d'innovation, nous avons réalisé de grandes avancées dans le développement d'interfaces S.I. certifiées SIL 2 en évaluation complète, à la fois efficaces et économiques. La gamme complète multifonctionnelle de barrières de sécurité intrinsèque permet aux produits PR de s'adapter facilement aux normes du site. En outre, nos platines de câblage simplifient les grandes installations et offrent une intégration transparente aux SNCC standard.

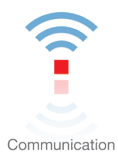

Nos interfaces de communication, économiques, simples à utiliser et évolutives sont parfaitement compatibles avec vos produits PR déjà installés. Toutes les interfaces sont amovibles, avec affichage des valeurs de process et du diagnostic, et peuvent être configurées au moyen de boutons-poussoirs. Le fonctionnement spécifique du produit inclut une communication via Modbus et Bluetooth, ainsi qu'un accès à distance grâce à notre application PR Process Supervisor (PPS), disponible pour iOS et Android.

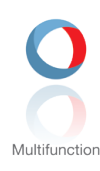

Notre gamme unique de modules individuels couvre de nombreuses applications et est donc facile à standardiser sur site. Le fait de disposer d'une seule variante s'appliquant à une large gamme d'applications peut réduire la durée d'installation et de formation et simplifier de manière significative la gestion des pièces de rechange dans vos installations. Nos appareils sont conçus pour garantir une précision du signal à long terme, une faible consommation d'énergie, une immunité aux perturbations électromagnétiques et une simplicité de programmation.

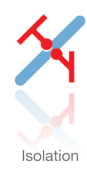

Nos isolateurs compacts, rapides et de haute qualité, en boîtier de 6 mm sont basés sur une technologie à microprocesseur. Ils offrent des performances et une immunité électromagnétique exceptionnelles et sont prévus pour des applications dédiées, et ce, avec un excellent rapport qualité/prix. Il est possible de les monter en horizontal ou vertical sans aucun espace.

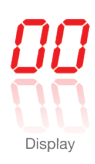

Notre gamme d'afficheurs se caractérise par sa polyvalence et sa stabilité. Ces appareils permettent l'affichage de toutes les valeurs de process et ont également une entrée universelle avec la possibilité d'une alimentation en tension. Ils fournissent des mesures en temps réel de vos valeurs de process, quel que soit votre secteur d'activité, et sont conçus pour présenter des informations fiables de façon conviviale, dans les environnements les plus contraignants.

# Interface de communication Bluetooth 4512

# Sommaire

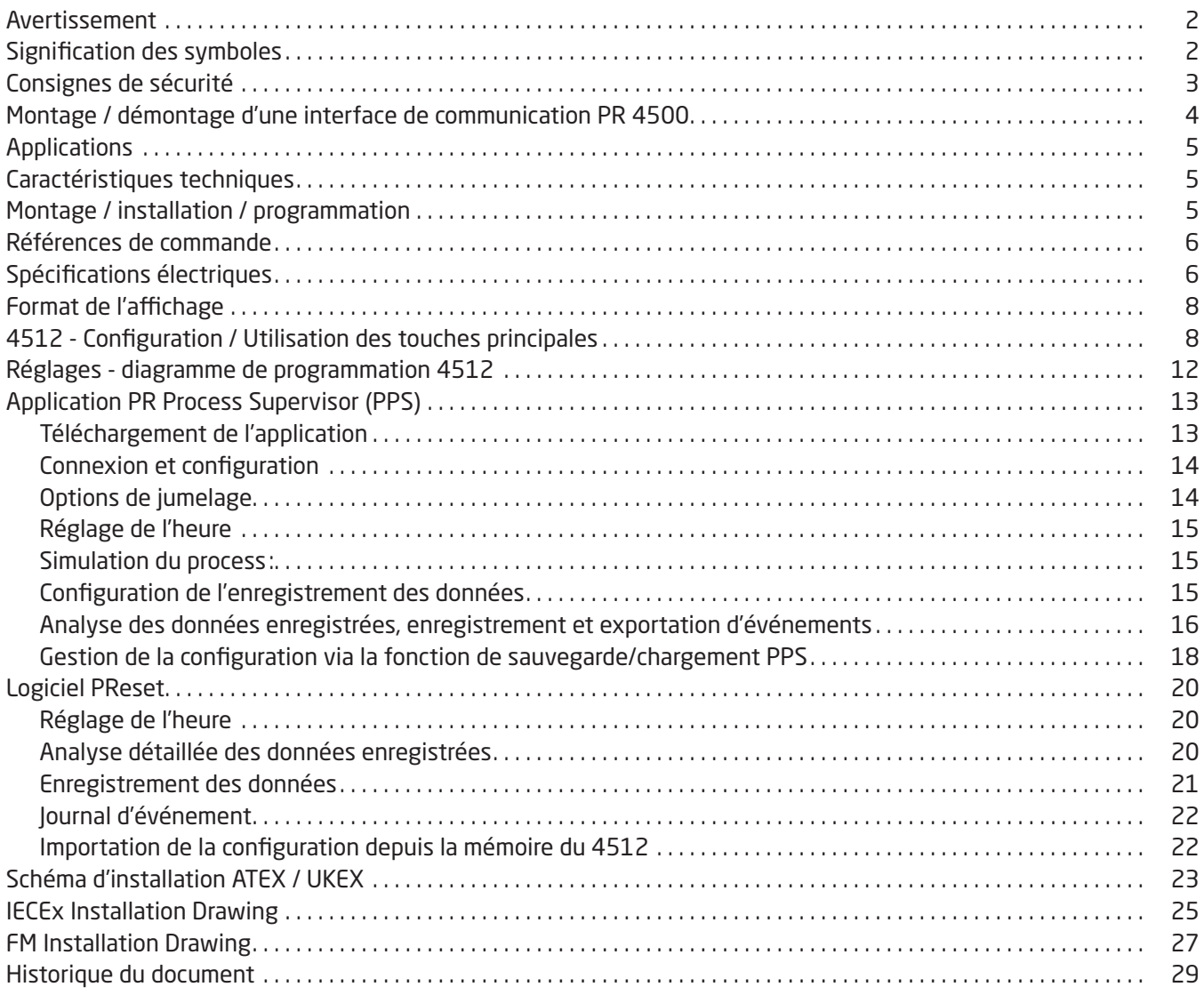

## Avertissement

<span id="page-3-0"></span>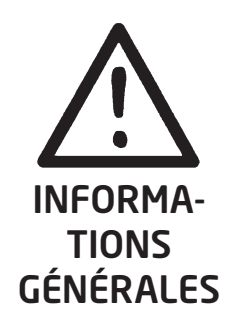

Pour éviter tout risque d'électrocution et d'incendie, merci de suivre les consignes de sécurité et les instructions mentionnées dans ce guide. Vous devez vous limiter aux spécifications indiquées et respecter les instructions d'utilisation de ce module, telles qu'elles sont décrites dans ce guide. Il est nécessaire de lire ce guide attentivement avant de mettre ce module en marche. L'installation de ce module est réservée à un personnel qualifié (techniciens). Si la méthode d'utilisation de l'équipement diffère de celle décrite par le fabricant, la protection assurée par l'équipement risque d'être altérée.

Seule PR electronics SARL est autorisée à réparer le module.

### Signification des symboles

Triangle avec point d'exclamation : Lire ce manuel avant l'installation et la mise en service de ce module afin d'éviter des incidents pouvant causer des dommages corporels ou des dégâts mécaniques.

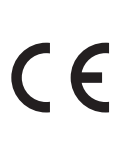

Le signe CE indique que le module est conforme aux exigences des directives UE.

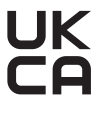

Le signe UKCA indique que le module est conforme aux exigences de la réglementation britannique.

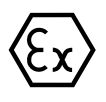

L'utilisation des modules de type Ex avec des installations situées dans des zones à risques d'explosions a été autorisée suivant la directive ATEX / réglementation UKEX.

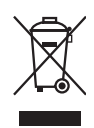

L'appareil possède une pile interne format bouton, non-amovible et rechargeable. Ne tentez pas d'ouvrir le volet arrière ou de retirer la pile, cela pourrait endommager l'appareil.

## Consignes de sécurité

#### <span id="page-4-0"></span>Réception et déballage

Déballez le module sans l'endommager. À la réception du module, vérifiez que le type de module reçu correspond à celui que vous avez commandé.

#### Environnement

L'appareil est conçu pour une utilisation à l'intérieur. N'exposez pas votre appareil aux rayons directs du soleil et choisissez un endroit à humidité modérée et à l'abri de la poussière, des températures élevées, des chocs et des vibrations mécaniques et de la pluie. Le cas échéant, des systèmes de ventilation permettent d'éviter qu'une pièce soit chauffée au-delà des limites prescrites pour les températures ambiantes.

L'appareil peut être utilisé en catégorie de surtension II et degré de pollution 2, jusqu'à une altitude de 2000 m. Si l'équipement est installé dans une enceinte finale, la température de service intérieure de l'enceinte correspond à la température ambiante du module.

Si le module fonctionne dans une plage de température ambiante comprise entre +55°C et +60°C, la température du boîtier du module peut être supérieure à +60°C. L'appareil doit donc être installé de façon à être uniquement accessible au personnel de service ou aux personnes conscientes de la raison de cet accès limité et conformément aux mesures de sécurité requises pour une température ambiante comprise entre +55°C et +60°C.

#### Montage

Il est conseillé de réserver le raccordement du module aux techniciens qualifiés qui connaissent les termes techniques, les avertissements et les instructions de ce guide d'installation et qui sont capables d'appliquer ces dernières. Seuls des appareils en parfait état et exempts d'humidité et de poussière peuvent être installés. L'appareil doit être installé et alimenté exclusivement par les séries 4000 et 9000 de PR electronics.

Si vous avez un doute quelconque quant à la manipulation du module, veuillez contacter votre distributeur local. Vous pouvez également vous adresser à

#### PR electronics A/S www.prelectronics.com

#### Maintenance et entretien

Une fois le module hors tension, prenez un chiffon imbibé d'eau distillée pour le nettoyer.

#### Garantie

PR electronics A/S offre une garantie de 5 ans sur ce produit.

#### Limitation de responsabilité

Dans la mesure où les instructions de ce guide ne sont pas strictement respectées par le client, ce dernier n'est pas en droit de faire une réclamation auprès de PR electronics SARL, même si cette dernière figure dans l'accord de vente conclu.

## Montage / démontage d'une interface de communication PR 4500

<span id="page-5-0"></span>Les interfaces de communication de la gamme PR 4500 sont des écrans amovibles pouvant être montés sur un PR 4590 Configmate ou sur toutes les façades de systèmes 4000 / 9000 à des fins de programmation et de surveillance des signaux.

#### Montage

- 1 : Insérez les languettes du PR 4500 dans les fentes situées en haut de l'appareil.
- 2 : Rabattez le PR 4500 vers le bas jusqu'à ce qu'il s'enclenche en place.

#### Démontage

- 3 : Appuyez sur le bouton de déclenchement situé en bas du PR 4500 et faites pivoter le PR 4500 vers l'extérieur et vers le haut.
- 4 : Le PR 4500 étant articulé, retirez-le des fentes situées en haut de l'appareil.

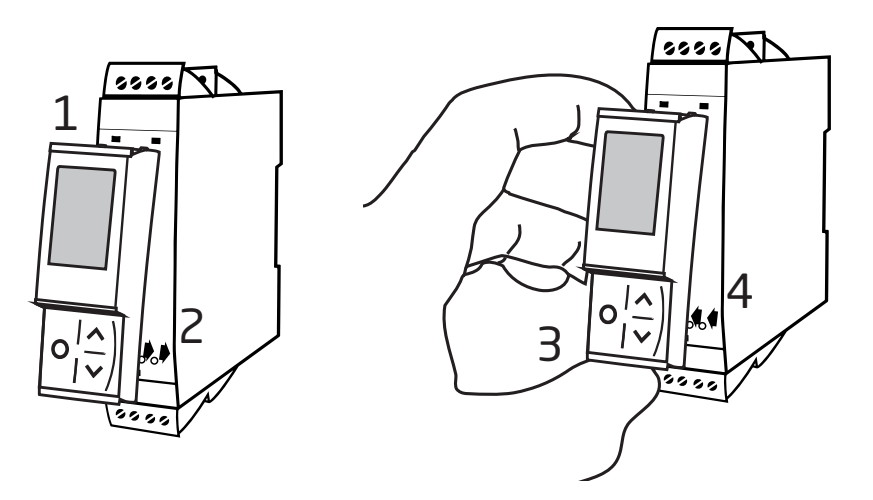

### Interface de communication Bluetooth 4512

- <span id="page-6-0"></span>• Communication Bluetooth entre les appareils des séries PR 4000/9000, et les dispositifs iOS/Android
- Contrôle en direct des valeurs de processus et des diagnostics sur votre appareil connecté compatible ou directement sur le PR 4512
- Enregistrement avancé des données et des événements basé sur l'horloge en temps réel intégrée

#### Applications

- Programmation des appareils via Bluetooth par l'utilisation d'un dispositif iOS/Android doté de l'application PPS (PR Process Supervisor) gratuite.
- Utilisation des données PPS pour la maintenance préventive.
- Toutes les données enregistrées peuvent être exportées au format .csv, pour une analyse avancée des données à l'extérieur.
- Analyse sur site des données de processus en temps réel sur un dispositif iOS/Android compatible.
- Analyse hors site de l'historique des données de processus sur un ordinateur à l'aide de PReset.

#### Caractéristiques techniques

- PR 4512 fonctionne avec Bluetooth 4.2 et nécessite un appareil connecté avec la version 4.0 ou plus récente.
- PPS est compatible avec les dispositifs iOS et Android.
- PR 4512 détecte automatiquement le paramétrage sur l'appareil PR 4000 et 9000 connecté.
- Une batterie interne alimente l'horloge en temps réel du 4512 pour 2 ans au minimum, dans le cas où le 4512 resterait désactivé.
- La capacité d'enregistrement des données typique est supérieure à 30 jours à des intervalles d'1 seconde.
- Lecture facile sur l'écran LCD à matrice à points.
- Jumelage rapide ou sécurisé grâce à l'authentification à deux facteurs.

#### Montage / installation / programmation

- Montage en zone 2 / div. 2.
- Le 4512 peut être déplacé d'un appareil à l'autre. La configuration individuelle d'un appareil 4000 / 9000 peut être enregistrée et téléchargée pour les transmetteurs suivants.
- Les paramètres programmés peuvent être protégés par un mot de passe défini par l'utilisateur.
- En cas de montage sur des appareils installés à l'envers, une sélection de menu tourne l'écran du 4512 de 180 degrés et inverse les boutons de fonction vers le haut/vers le bas.
- Toutes les données, y compris la configuration, le journal des données et des événements d'un appareil PR 4000 / 9000, peuvent être transférées sur un PC par le biais du PR 4590.

#### <span id="page-7-0"></span>Références de commande

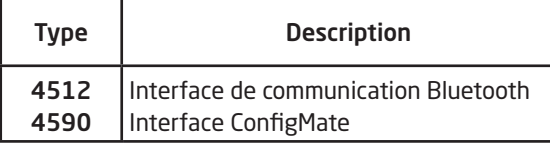

#### Spécifications électriques

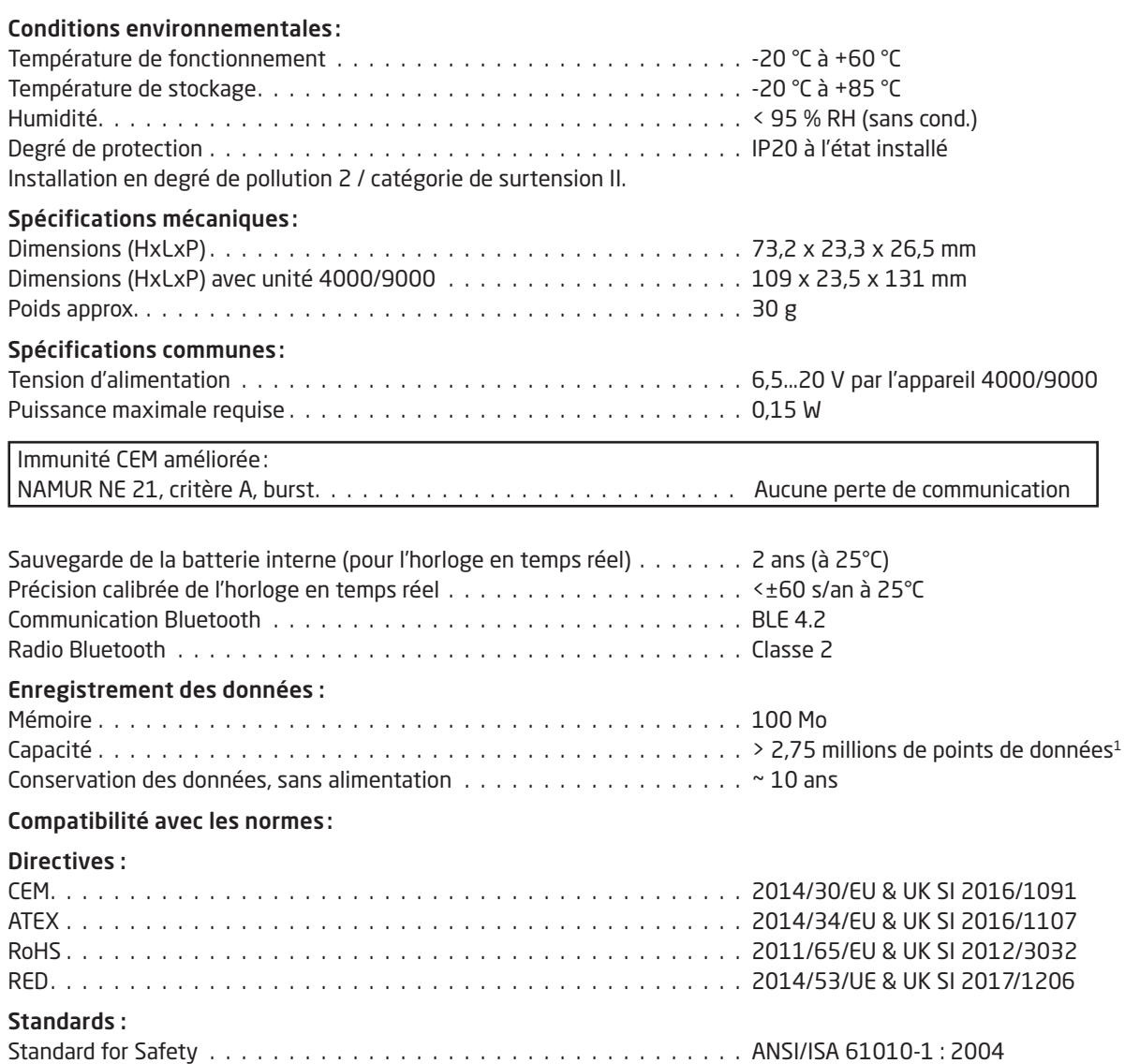

1 Consultez www.prelectronics.com/4512 «Documentation complémentaire» pour la capacité spécifique de l'appareil.

#### Bluetooth :

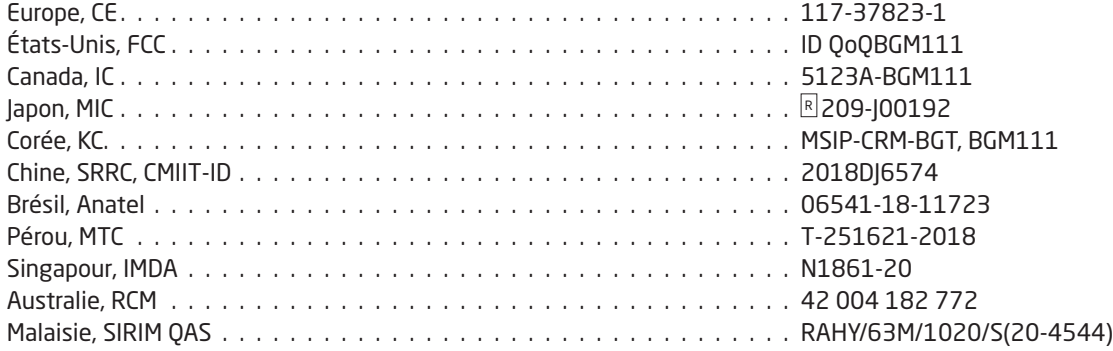

Vous trouverez la liste à jour des pays ayant approuvé l'utilisation du 4512 sur la page : www.prelectronics.com/4512-bluetooth-approvals/

#### Homologations :

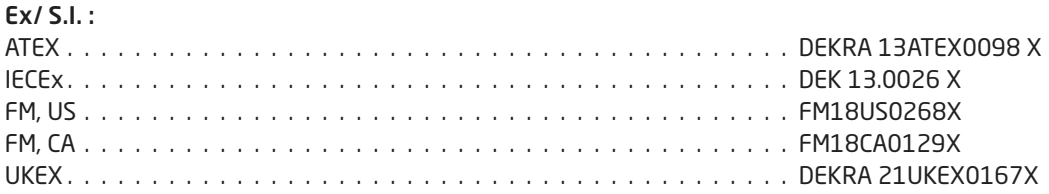

### Format de l'affichage

<span id="page-9-0"></span>Par défaut, le PR 4512 passe en mode surveillance pour la surveillance de process. Avec les touches principales ou l'appli PPS, le 4512 peut passer en mode programmation ou simulation.

#### Format pour les produits des gammes 3000/4000 et 9000 (en mode surveillance)

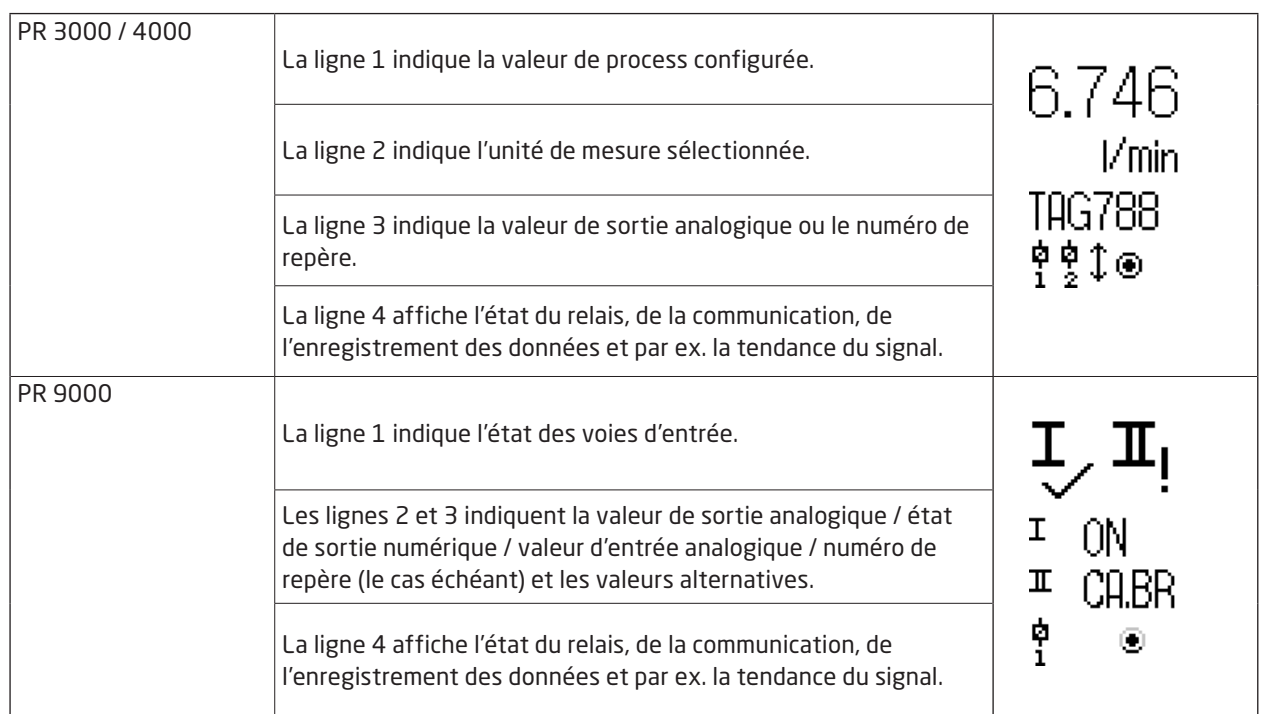

## 4512 - Configuration / Utilisation des touches principales

#### Généralités

Lors de l'utilisation du PR 4512 pour la configuration d'un appareil PR 4000 ou PR 9000, vous serez guidés tout au long du paramétrage et vous pourrez choisir les réglages appropriés à l'application. Pour chaque menu, il y a un texte d'aide déroulant qui sera affiché automatiquement en ligne 3 sur l'afficheur.

La configuration s'effectue à l'aide de 3 touches de fonction :

- $\odot$  augmentera la valeur numérique ou sélectionnera le paramètre suivant
- $\odot$  diminuera la valeur numérique ou sélectionnera le paramètre précédent
- $\otimes$  sauvegardera la valeur choisie et passera au menu suivant

Lorsque la configuration est terminée, l'écran repassera à l'état par défaut (Surveillance). Si vous appuyez et maintenez enfoncée la touche  $\otimes$ , vous retournerez au menu précédent ou retournerez à l'état par défaut sans sauvegarder les valeurs ou paramètres modifiés.

Si aucune touche n'est activée pendant 1 minute, l'afficheur retournera à son état par défaut sans sauvegarder les valeurs ou paramètres modifiés.

Pour les menus de programmation spécifiques à l'appareil, il convient de consulter le manuel d'utilisation de chaque appareil, par ex. PR 4116.

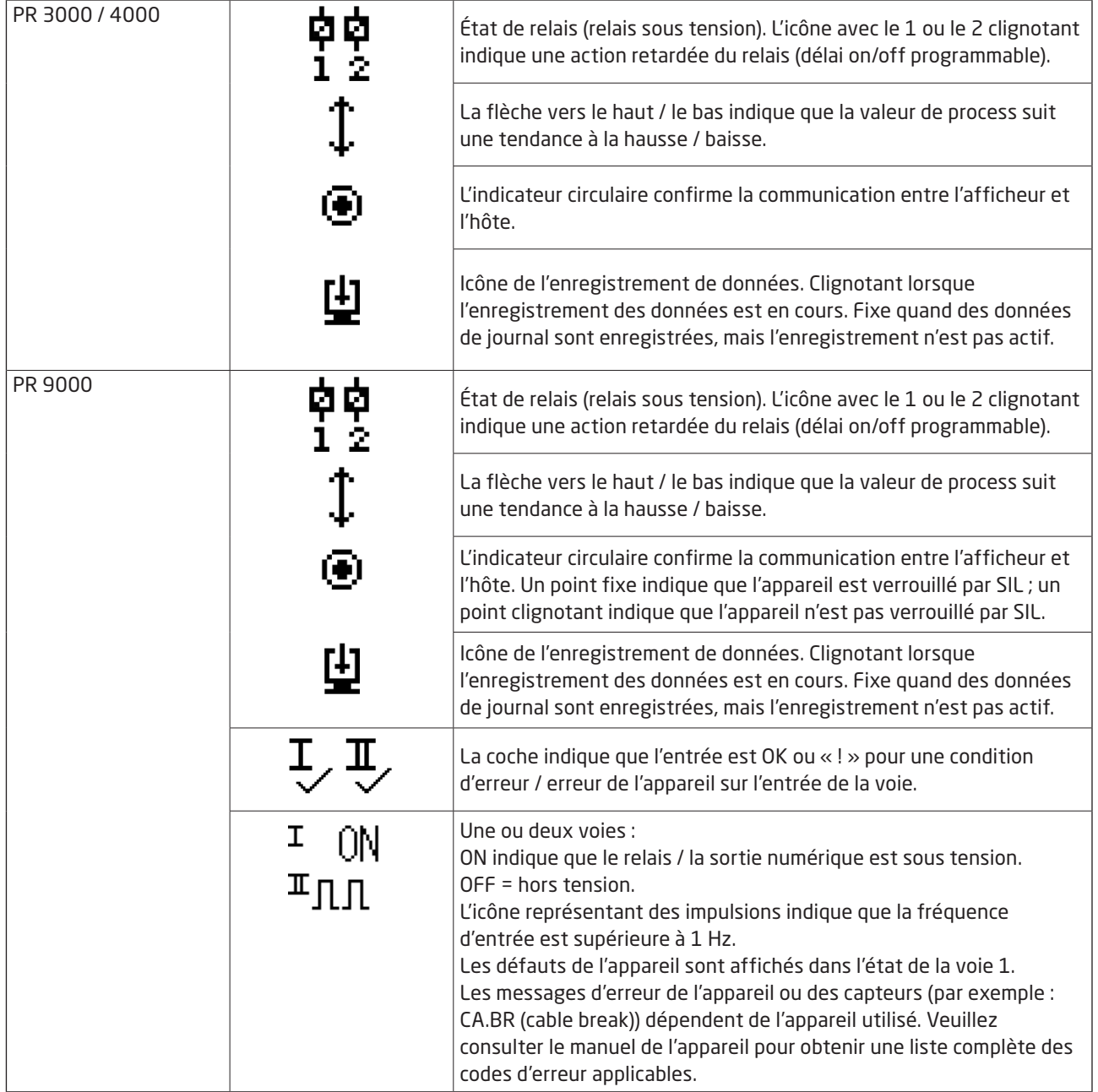

#### Fonctions du 4512

Le PR 4512 donne accès à un certain nombre de fonctions qui peuvent être obtenues en répondant « Yes » (oui) au point « ADV.SET » (voir ["Réglages - diagramme de programmation 4512"](#page-13-1) sur la page [12](#page-13-1)).

#### Authentification à deux facteurs

Lors du jumelage de l'appareil PPS avec le PR 4512, une approbation physique sur l'unité 4512 est nécessaire pour réaliser l'opération (activation sur bouton ®). L'authentification à deux facteurs est désactivée par défaut.

#### Fonctionnalité d'enregistrement

En sélectionnant l'objet de menu « LOG.INT », il est possible de régler l'intervalle d'enregistrement en secondes. Les sélections valides sont comprises entre 1 et 9999 sec.

Vous pouvez également choisir de réinitialiser l'enregistrement stocké dans l'élément de menu « LOG. DEL ». La fonctionnalité d'enregistrement se ferme automatiquement lorsque le PR 4512 est déconnecté. Si le PR 4512 est remis sur le même produit, l'enregistrement se poursuit. En cas de coupure de courant, l'enregistrement reprend dès le rétablissement du courant.

#### Orientation de l'affichage

L'élément de menu « ORIEN » permet à l'utilisateur de faire pivoter l'afficheur de 180 degrés afin de garantir un bon fonctionnement avec un appareil installé à l'envers.

#### Mémoire

La mémoire disponible pour l'enregistrement des données est de 100 Mo. Une fois la mémoire pleine, les données les plus anciennes sont écrasées.

#### PPS SIL et PR412/PPS

A partir du numéro de série 211065001 des PR 4512 livrés depuis janvier 2021, vous pouvez activer l'enregistrement des donnés via l'afficheur en face avant même si le mode SIL est activé sur les modules 9000 (verrouillage SIL).

La fonction d'activation du mode SIL sur la série 9000 et la surveillance d'un appareil verrouillé SIL n'est pas accessible via l'application PPS. Si une tentative était faite pour activer le mode SIL via le PPS, l'application se met en mode erreur et renvoie le message 'SIL-enabled, access not possible!'.

#### Activer / désactiver Bluetooth

Pour les sites où il y a des restrictions dans le cadre de à la Cyber Sécurité il est possible de désactiver la fonction Bluetooth tout en bénéficiant de l'enregistrement des données. Cette option a été intégrée dans le PR4512 à partir du numéro de série 201556001 depuis août 2020.

#### Scénarios d'erreurs et textes d'aide

<span id="page-12-0"></span>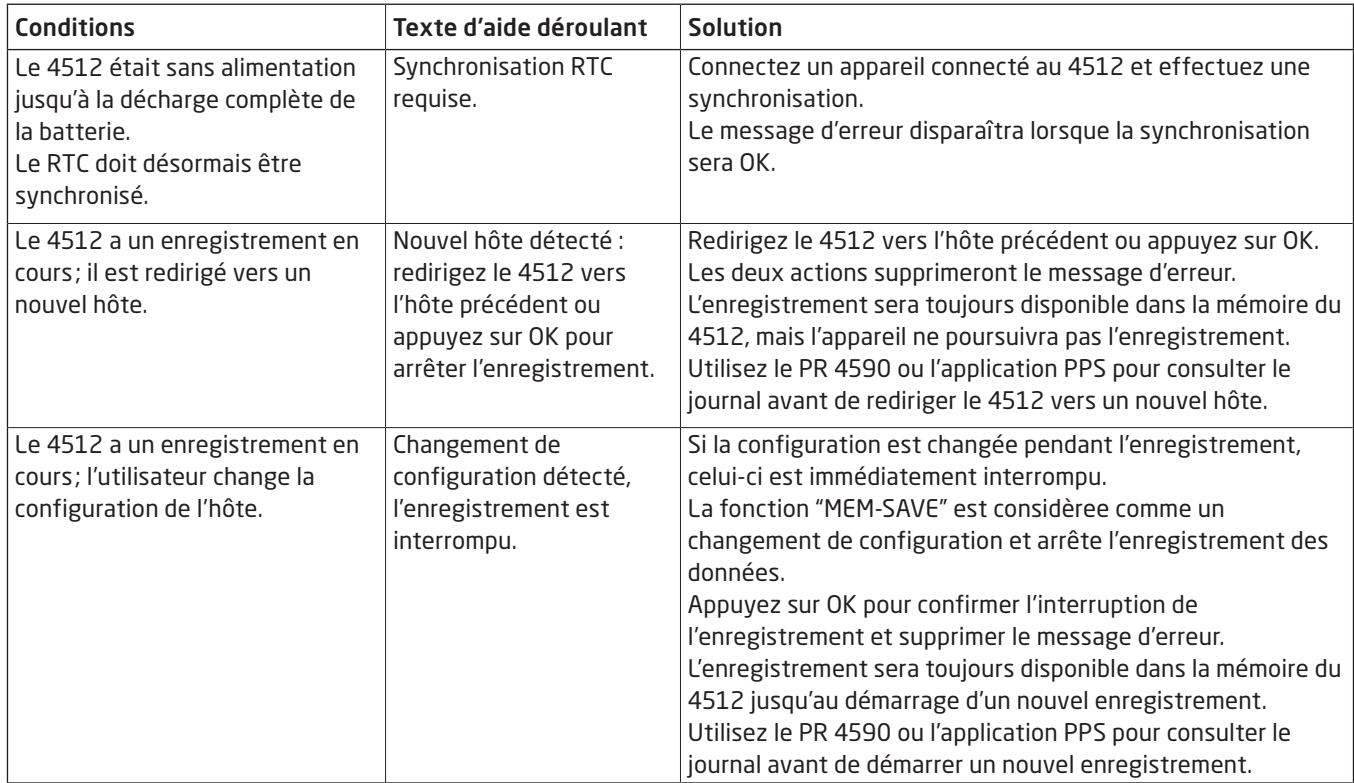

### <span id="page-13-1"></span>Réglages - diagramme de programmation 4512

<span id="page-13-0"></span>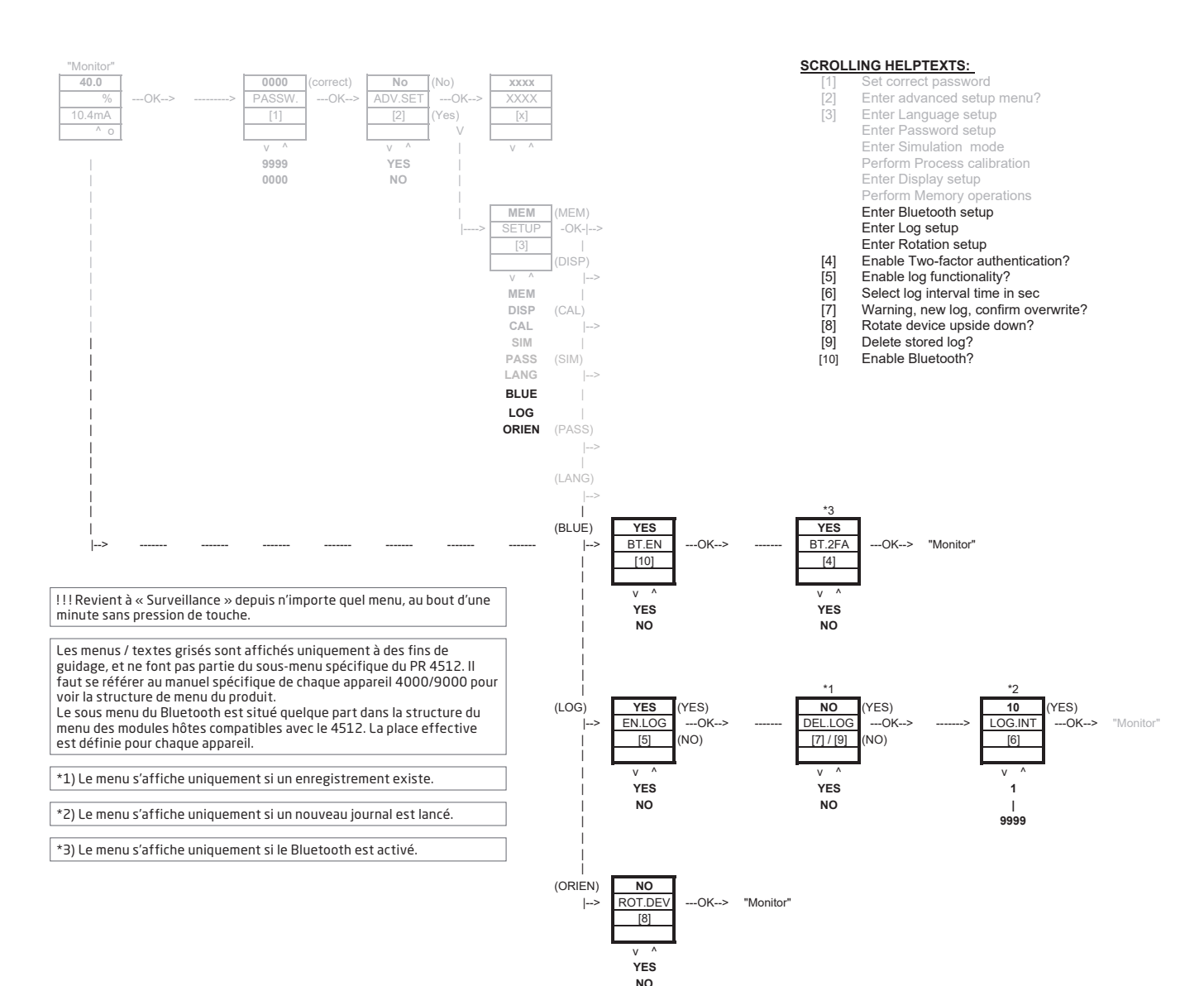

## Application PR Process Supervisor (PPS)

<span id="page-14-0"></span>L'application PR Process Supervisor (PPS) de PR electronics permet l'enregistrement des données à distance, la programmation et les diagnostics d'erreur sur les appareils PR 4000/9000 montés avec l'interface de communication Bluetooth 4512.

L'application affiche les données en direct sur un appareil connecté. Elle a été conçue pour le personnel technique et de maintenance, ainsi que pour les opérateurs d'installations. Il suffit de télécharger l'application gratuite et vous disposez d'une interface conviviale pour la surveillance et la programmation des appareils PR installés.

#### Téléchargement de l'application

Si vous avez déjà téléchargé l'application PPS de PR electronics sur l'Apple store (IOS) ou sur Google Play (Android), vérifiez la disponibilité de mises à jour pour l'ajout des options de communication Bluetooth.<sup>2</sup>

Si vous téléchargez l'application PPS de PR electronics PPS pour la première fois, suivez les instructions (pour IOS) ci-dessous. Le processus de téléchargement Android sera identique.

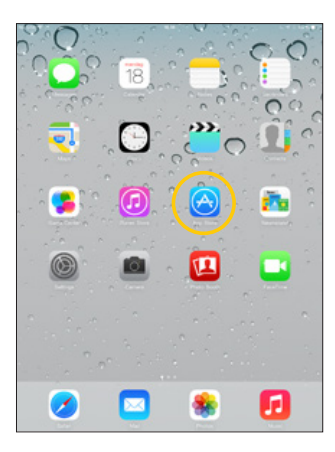

Rendez-vous sur l'App store ou scannez le code QR (le code fonctionne pour IOS et Android).

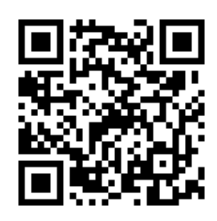

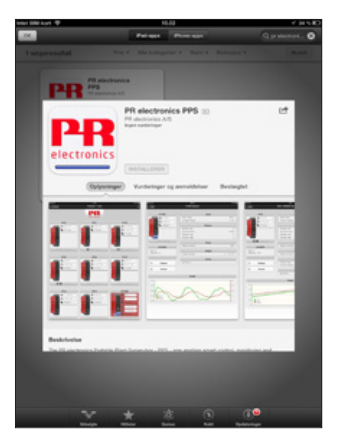

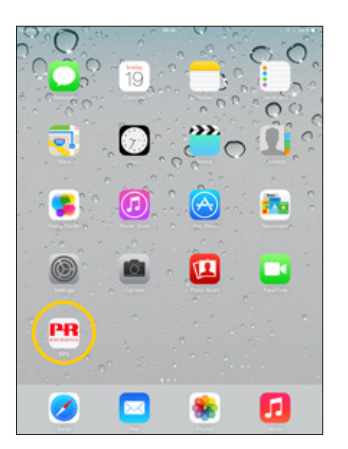

Recherchez « PR electronics PPS » et installez gratuitement l'application.

Appuyez sur l'icône PPS nouvellement créée.

2 Veuillez consulter les notes de version de l'application pour l'état le plus récent des appareils pris en charge.

#### <span id="page-15-0"></span>Connexion et configuration

- 1. Démarrez l'application PPS.
- 2. Exécutez « Scan » (scanner) et découvrez les produits à portée Bluetooth avec PR 4512 installés.

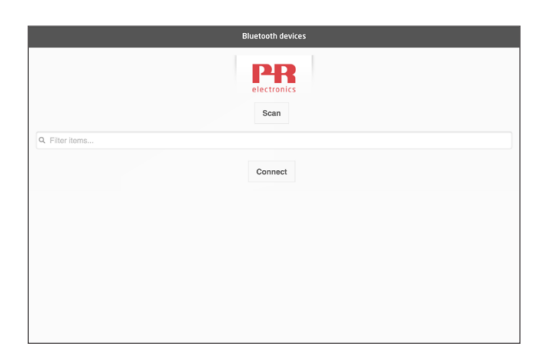

3. Pour identifier un produit spécifique dans l'application, chaque produit peut être configuré avec un numéro de répère individuel.

Si besoin est, exécutez « filter items » (filtrer les objets) pour sélectionner des types de produits spécifiques, par ex. tous les « PR 4116 ».

4. Sélectionnez l'appareil souhaité et cliquez sur « Connect » (connecter).

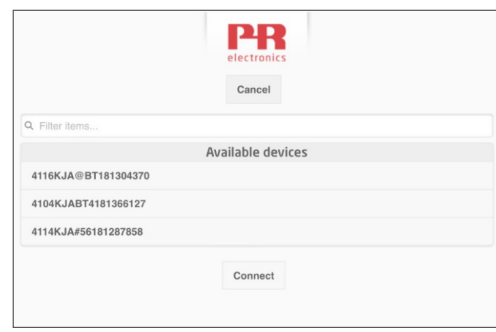

5 Lorsqu'un produit spécifique est sélectionné dans PPS, l'écran sur l'appareil PR 4512 correspondant clignote, signalant l'établissement de la connexion.

#### Options de jumelage

- a) Authentification à deux facteurs BT.2FA (désactivée par défaut) :
	- 1. L'écran sur l'appareil PR 4512 correspondant clignote.
	- 2. Confirmez la sélection de l'appareil souhaité en appuyant sur le bouton  $\otimes$  du 4512.

Note: Lorsque le mot de passe est activé sur PR 4512, le PPS demandera à l'utilisateur de saisir le mot de passe lors du couplage.

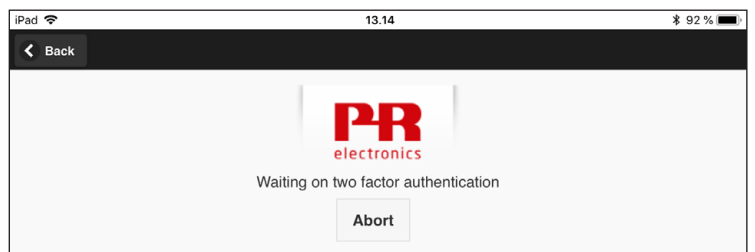

- b) Jumelage rapide :
	- 1. Désactivez l'authentification à deux facteurs via le menu PR 4512 (voir page [11\)](#page-12-0).
	- 2. Les appareils Bluetooth à proximité de l'appareil connecté sont automatiquement détectés.
	- 3. Sélectionnez l'appareil souhaité.
	- 4. L'écran sur l'appareil PR 4512 correspondant clignote.

Note: L'appareil 4512 actif clignote tant que la connexion Bluetooth est en cours.

#### <span id="page-16-0"></span>Réglage de l'heure

L'horloge interne du PR 4512 utilise le temps universel coordonné (UTC). Lors de la connexion à un appareil connecté, l'horloge affiche automatiquement l'heure locale.

Si l'horloge interne a dérivé de > 2 minutes, un avertissement apparaît sur l'appareil connecté, vous invitant à régler l'heure.

#### Simulation du process :

Si la simulation de process est effectuée à l'aide de l'application PPS, l'appareil reviendra à l'état de fonctionnement normal lorsque la connexion entre l'application PPS et le PR 4512 sera terminée.

#### Configuration de l'enregistrement des données

Écran d'ouverture pour le démarrage de l'enregistrement des données :

1. Sélectionnez « Data logging » (enregistrement de données) à gauche.

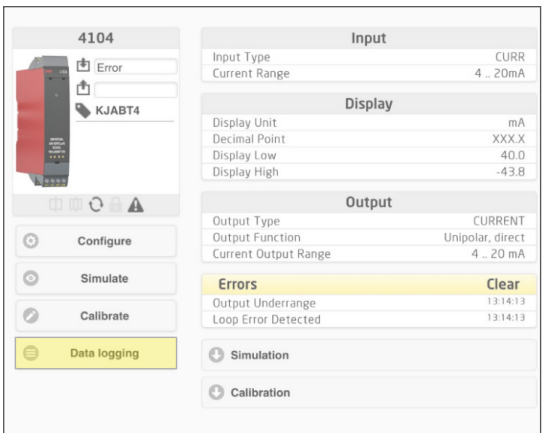

2. Sélectionnez l'intervalle d'enregistrement des données. Les sélections valides sont comprises entre 1 et 9999 sec.

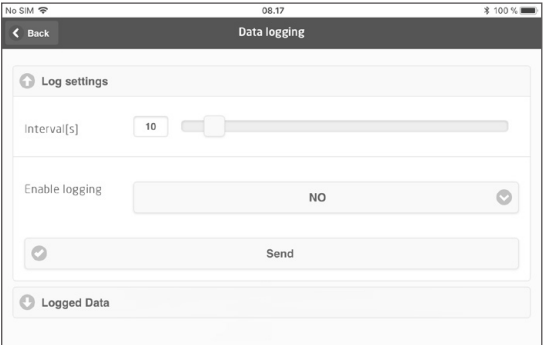

- 3. Utilisez la flèche pointant vers le bas pour passer de « NO » (NON) à « YES » (OUI) et autoriser l'enregistrement.
- 4. Cliquez sur « Send » (envoyer).

#### <span id="page-17-0"></span>Analyse des données enregistrées, enregistrement et exportation d'événements

1. Sélectionnez la période et l'intervalle pour le transfert vers l'appareil connecté, et cliquez sur le bouton « Get log » (obtenir le journal).

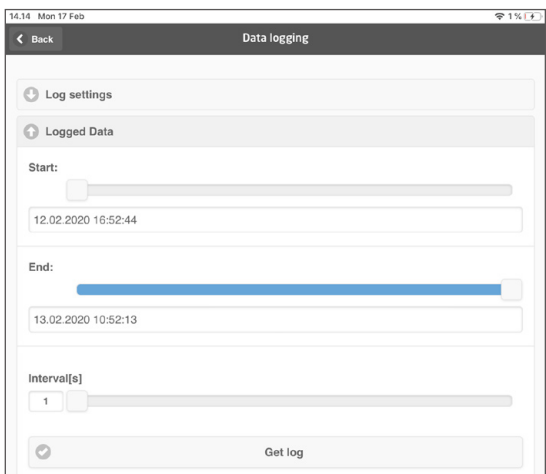

Note: Les intervalles d'exportation doivent être un multiple de l'intervalle d'enregistrement. Si l'enregistrement des données est effectué avec des intervalles de 5 secondes, les intervalles d'exportation valides sont 5, 10, 15,…9995.

2. Les informations relatives au journal disponibles sont affichées.

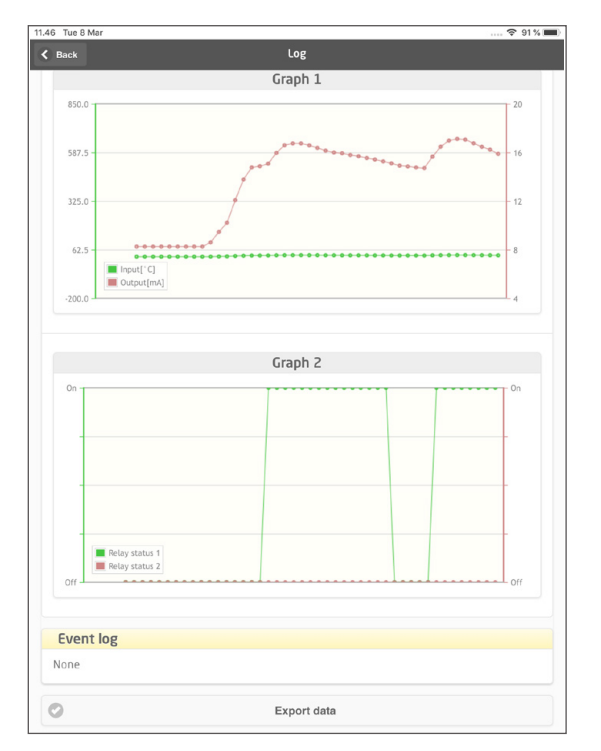

3. Le journal d'événements indique le code d'erreur, la date et l'heure pour chaque événement, ainsi que la date de suppression.

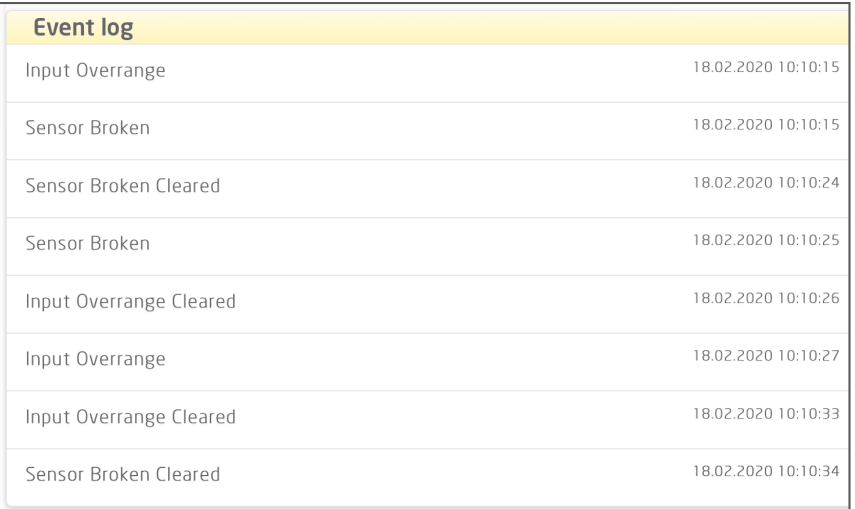

4. Si les données enregistrées doivent être transférées sur un PC, cliquez sur le bouton « Export data » (exporter les données).

L'extraction des données va générer 2 fichiers de formats différents, fichier CSV avec une extension\*.CSV pour l'utilisation générique et une fichier avec l'extension\*.PRESET pour importation facile dans le logiciel PR PRESET.

Pour une description détaillée des codes d'erreurs, voir la section « Indications d'erreurs » du manuel spécifique au produit de la série 4000/9000.

#### <span id="page-19-0"></span>Gestion de la configuration via la fonction de sauvegarde/chargement PPS

La fonction de sauvegarde et de chargement PPS vous permet de sauvegarder et de charger une configuration via l'application PPS. Les formats des fichiers sauvegardés sont « .PReset », compatible avec PReset à partir de la version 10.0, et « .csv » pour une importation simple dans votre programme préféré pour un traitement ultérieur.

1. Appuyez sur « Sauvegarder » pour sauvegarder une configuration. Vous aurez ensuite la possibilité de la sauvegarder localement sur un appareil intelligent ou de la transférer par le moyen de votre choix.

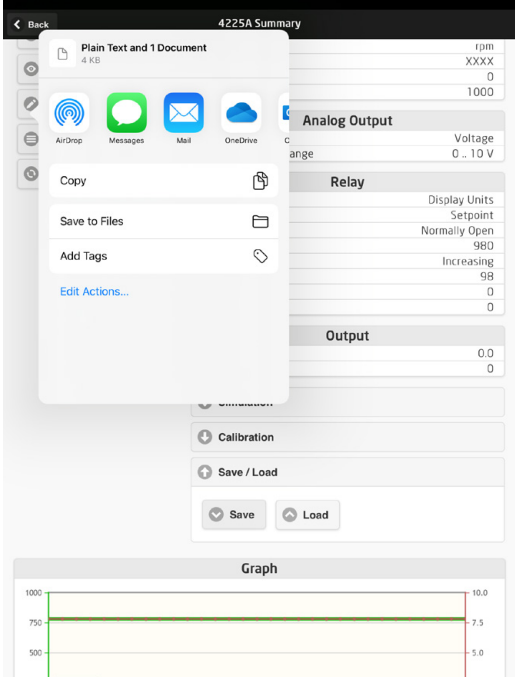

2. Pour enregistrer la configuration localement et étendre les options disponibles, appuyez sur « Enregistrer dans les fichiers ».

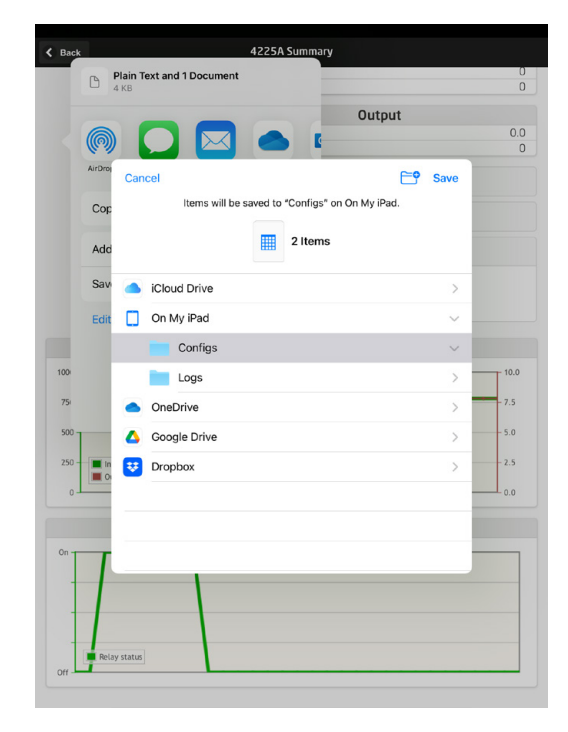

L'application PPS prend en charge les méthodes standard d'échange de fichiers, y compris les e-mails, Microsoft OneDrive, DropBox et Google Drive. Deux fichiers (.PReset et .csv) sont alors enregistrés/échangés.

Le fichier de configuration .PReset peut s'ouvrir dans PReset. Pour ce faire, sélectionnez l'onglet « Enregistrement des données », puis « Importer fichier PReset ».

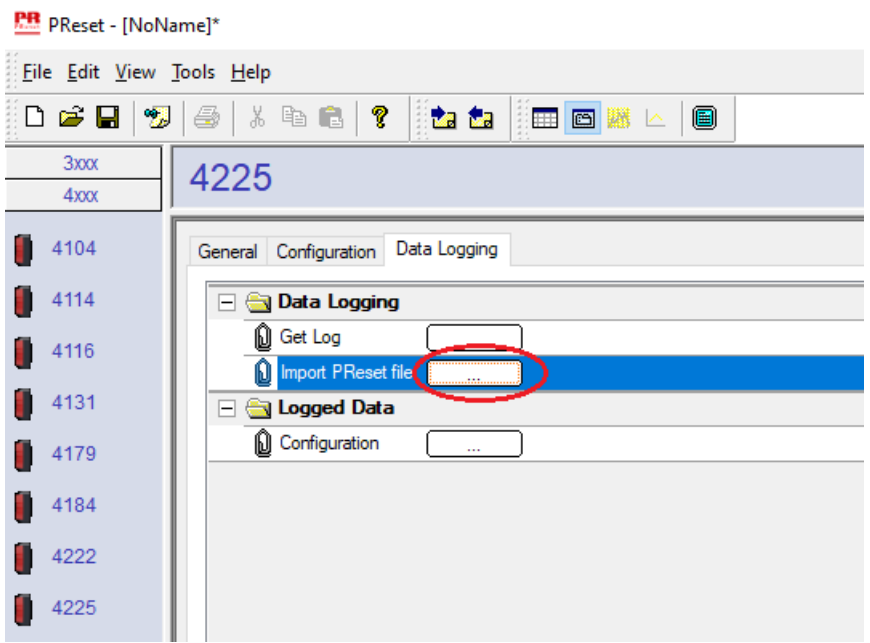

Sélectionnez « Données enregistrées » - « Configuration » pour pouvoir consulter le fichier de configuration .PReset.

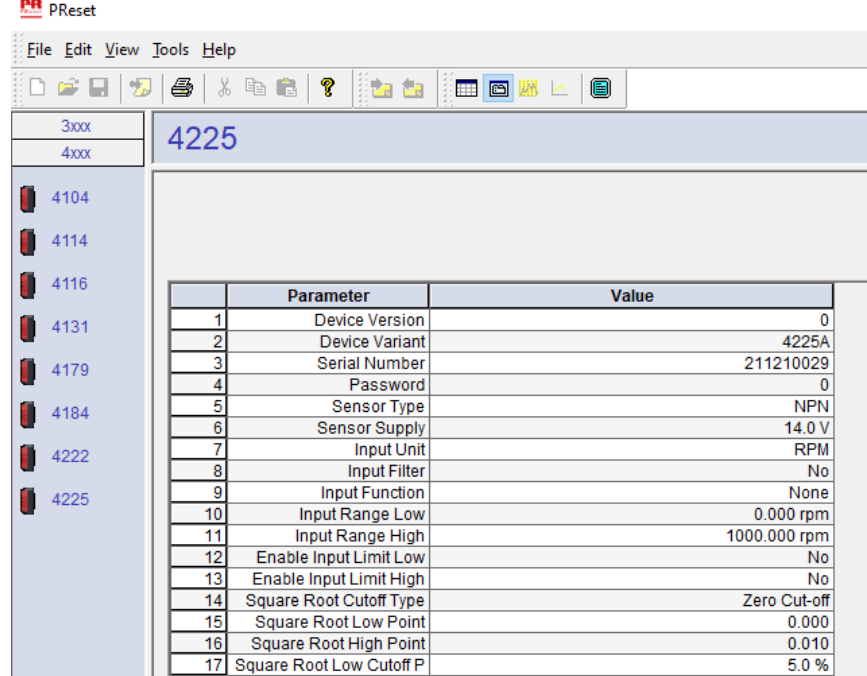

## Logiciel PReset

#### <span id="page-21-0"></span>Réglage de l'heure

L'horloge interne du PR 4512 utilise le temps universel coordonné (UTC). Lors de la connexion à PReset, l'horloge affiche automatiquement l'heure locale.

Si l'horloge interne a dérivé de > 2 minutes, un avertissement apparaît dans PReset, vous invitant à régler l'heure.

#### Analyse détaillée des données enregistrées

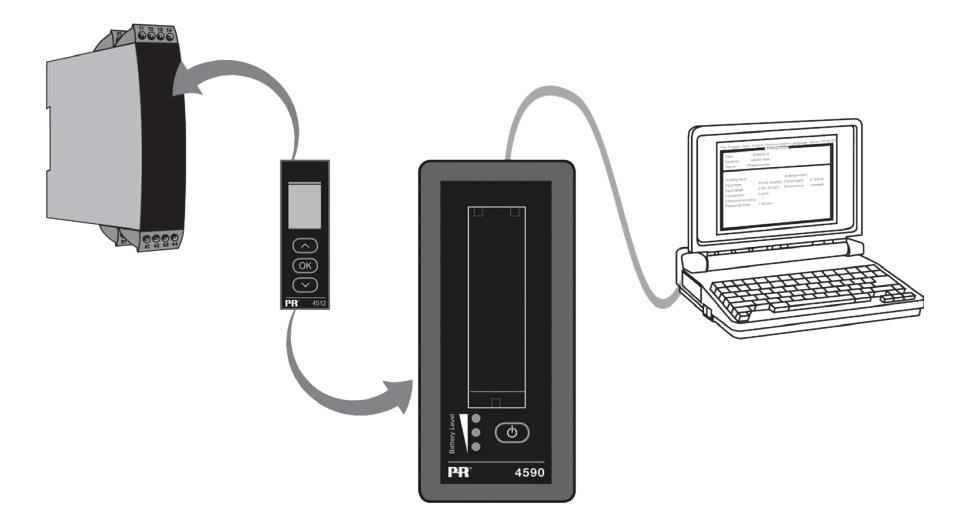

Utilisez le PR 4590 ConfigMate pour transférer les données enregistrées dans le PR 4512 vers PReset à des fins d'analyse.

- 1. Dans PReset, cliquez sur l'icône « Receive » (recevoir).
- 2. Sélectionnez l'onglet « Data Logging » (Enregistrement des données).
- 3. Cliquez sur « Get Log » (Obtenir le journal).

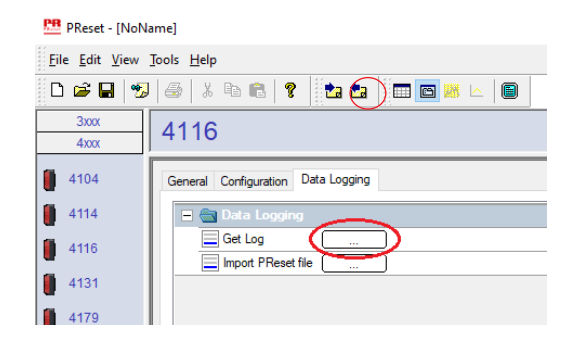

4. Dans la fenêtre suivante, sélectionnez l'heure de départ, l'heure de fin et l'intervalle.

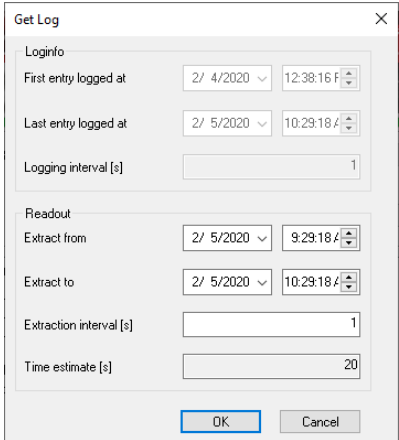

<span id="page-22-0"></span>Note: La durée estimée [s] est automatiquement calculée et indique la durée du transfert des données vers PReset. Note: Les intervalles d'exportation doivent être un multiple de l'intervalle d'enregistrement. Si l'enregistrement des données est effectué avec des intervalles de 5 secondes, les intervalles d'exportation valides sont 5, 10, 15,…9995.

- 5. Cliquez sur « OK » pour transférer les données vers PReset.
- 6. La fenêtre suivante s'ouvre:

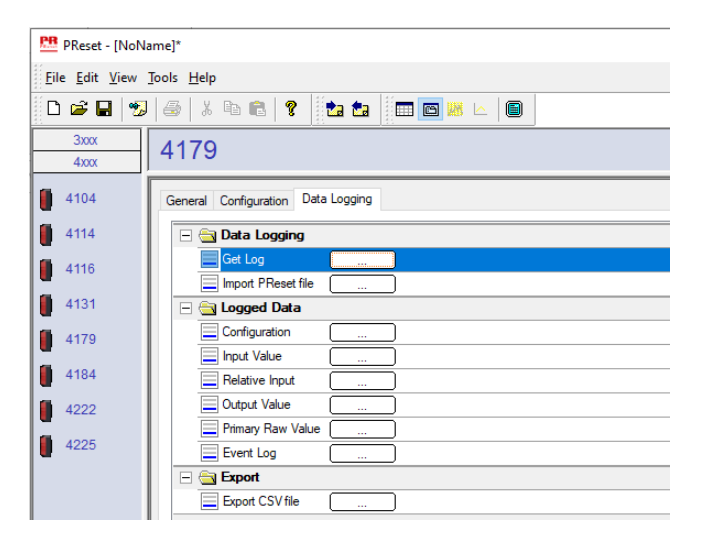

- 7. Cliquez sur la case à côté de chaque journal (par ex. Display Value (valeur affichée)) pour visualiser les données sous forme de graphique.
- 8. En cliquant sur la case à côté de « Export as CSV », toutes les données enregistrées seront exportées en tant que fichier .csv.

#### Enregistrement des données

 L'exemple ci-dessous montre le graphique pour la valeur d'entrée. D'autres options sont la valeur primaire relative, la valeur de sortie ainsi que les valeurs brutes primaires.

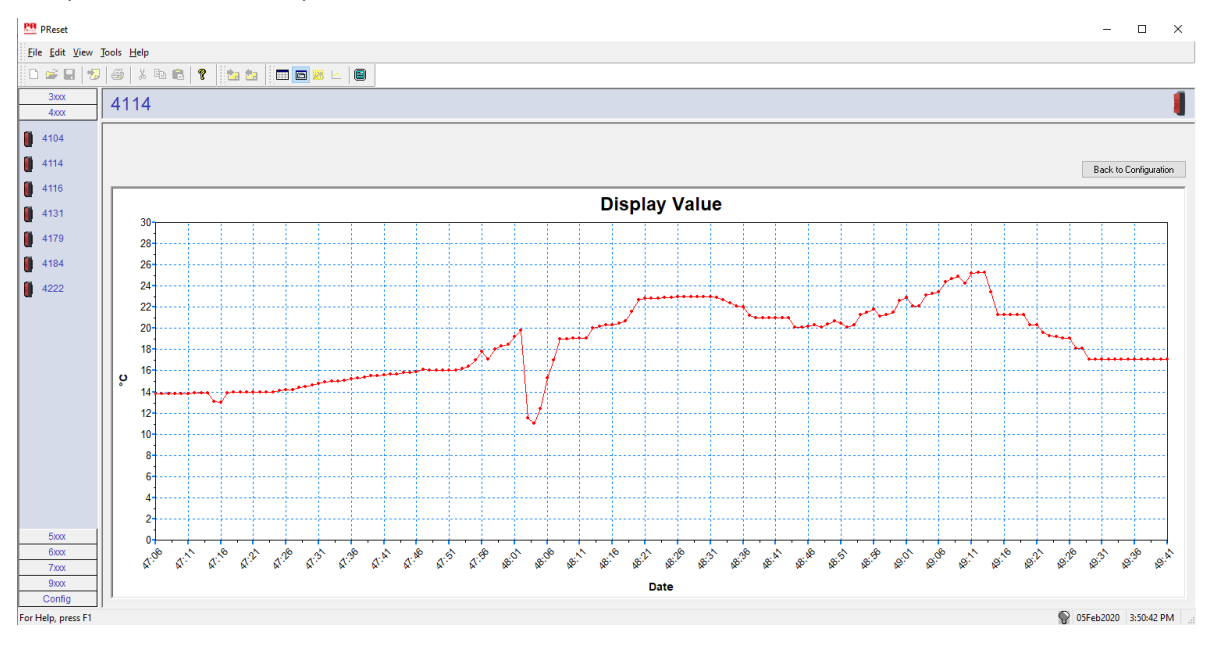

#### <span id="page-23-0"></span>Journal d'événement

L'exemple ci-dessous montre un journal d'événement dans PReset pour le PR 4114.

Le journal d'événement indique la date et l'heure de survenance d'un événement et la raison pour laquelle il a été supprimé.

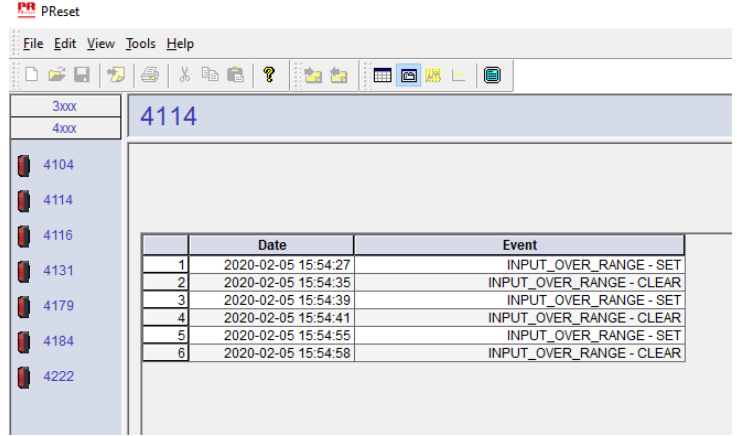

Pour une description détaillée des codes d'erreurs, voir la section « Indications d'erreurs » du manuel spécifique au produit de la série 4000/9000.

#### Importation de la configuration depuis la mémoire du 4512

Utilisez la fonction « Save mem » du 4512 pour récupérer la configuration sauvegardée via 4590 ConfigMate.

- 1. Cliquez sur l'icône « Recevoir ».
- 2. Sélectionnez l'onglet « Configuration ».

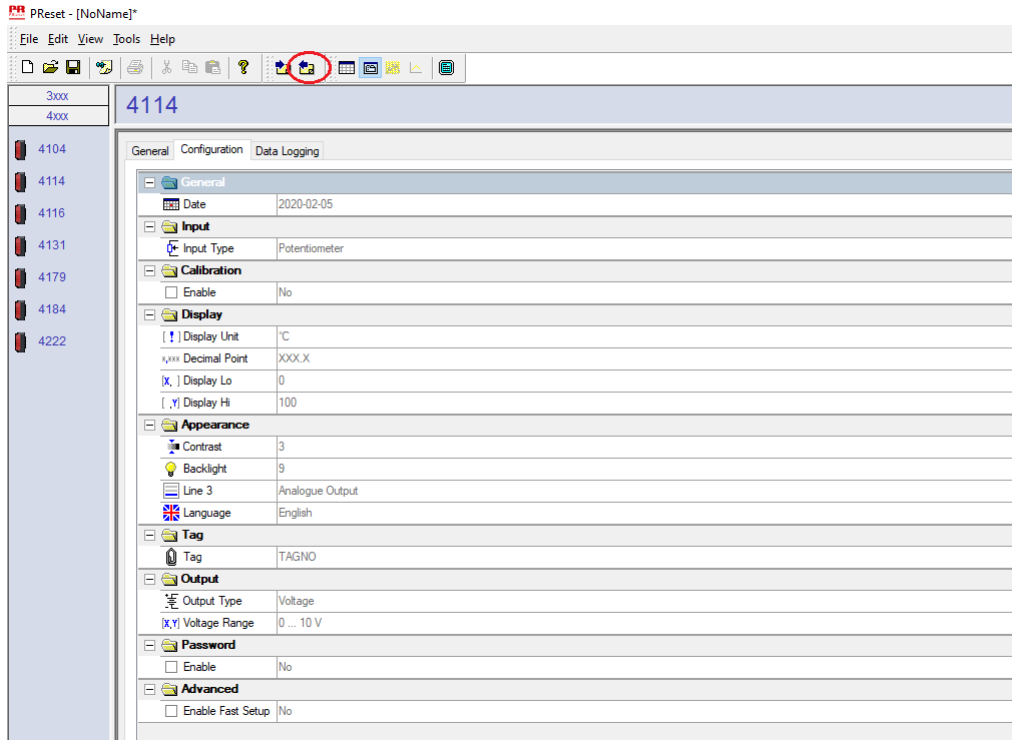

Vous pouvez sauvegarder et charger votre configuration en tant que fichier .cfg via PReset en sélectionnant « Fichier », puis « Sauvegarder » / « Ouvrir ».

## **Schéma d'installation ATEX/UKEX 4500QA01-V2R0**

DEKRA 21UKEX0167X

<span id="page-24-0"></span>Certificats Ex DEKRA 13ATEX0098 X

Normes : EN IEC 60079-0

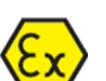

Marquage :  $\langle \xi_{\Upsilon} \rangle$  II 3G Ex ec IIC T5

EN 60079-7

Gamme de température -20°C ≤ Ta ≤ +60°C

## **Instructions d'installation ATEX/UKEX**

Pour une installation en toute sécurité de la gamme de produits 4500, il convient de respecter les points suivants.

Zone dangereuse Zone non classée II 3G Ex IIC

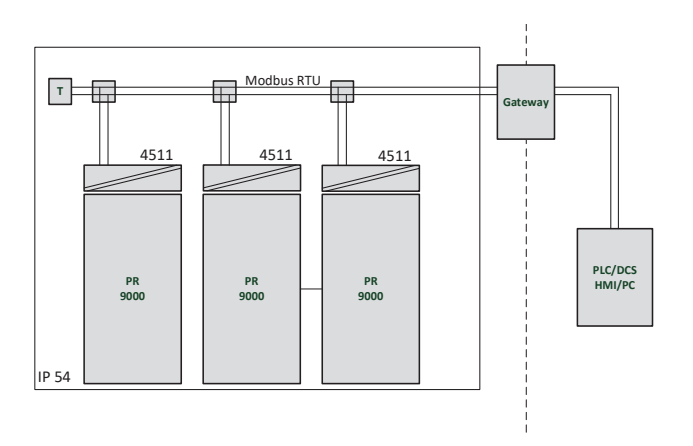

Zone dangereuse **Zone angeleuse** Zone non classée II 3G Ex IIC

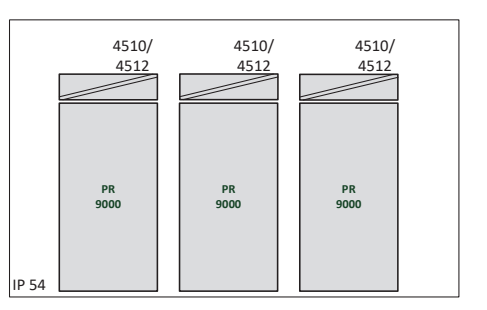

#### **Instructions d'installation générales**

Les deux premiers chiffres du numéro de série correspondent à l'année de fabrication.

Pour une installation Ex en toute sécurité, il convient de respecter les points suivants. L'appareil doit être installé par un personnel qualifié qui connaît les lois, les directives et les normes nationales et internationales s'appliquant dans ce domaine.

Pour éviter l'inflammation d'atmosphères explosibles, n'enlevez pas les connecteurs quand le module est sous tension et en présence d'un mélange de gaz.

Pour s'affranchir du risque d'explosion lié à la charge électrostatique du boîtier, ne manipulez pas l'appareil sauf si la zone est sûre, ou si des mesures de sécurité appropriées sont prises pour éviter les décharges électrostatiques.

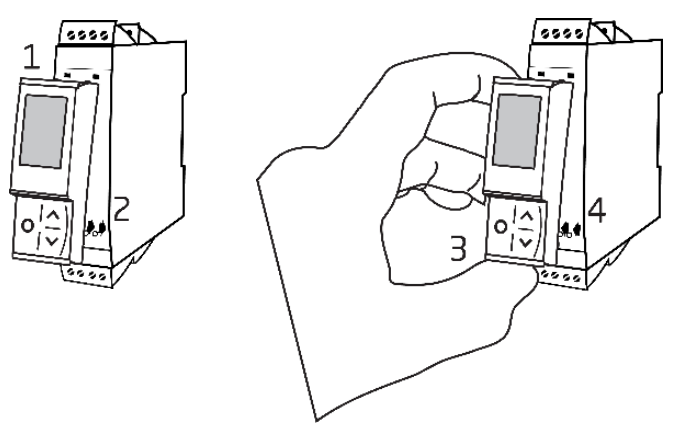

Montage de l'interface de communication PR 4500 :

- 1. Insérez les languettes du PR 4500 dans les fentes situées en haut de l'appareil.
- 2. Rabattez le PR 4500 vers le bas jusqu'à ce qu'il s'enclenche en place.

Démontage de l'interface de communication PR 4500 :

- 3. Appuyez sur le bouton de déclenchement situé en bas du PR 4500 et faites pivoter le PR 4500 vers l'extérieur et vers le haut.
- 4. Le PR 4500 étant articulé, retirez-le des fentes situées en haut de l'appareil.

#### **Conditions spécifiques d'utilisation**

- L'équipement doit uniquement être utilisé dans une zone présentant un degré de pollution 2 ou inférieur, comme précisé dans la norme EN IEC 60664-1.
- Les appareils devront être installés dans une enveloppe appropriée offrant un degré de protection d'au moins IP54 selon EN IEC 60079-0, prenant en compte les conditions environnementales dans lesquelles l'équipement sera utilisé.
- Une protection contre les transitoires, définie à un niveau inférieur à 140% de la valeur maximale de tension nominale aux bornes d'alimentation de l'équipement, doit être fournie.

## <span id="page-26-0"></span>**IECEx Installation drawing 4500QI01-V2R0**

Ex Certificates IECEx DEK 13.0026X

Standards: IEC 60079-0 IEC 60079-7

Marking: Ex ec IIC T5 Gc

Temperature range -20°C ≤ Ta ≤ +60°C

## **IECEx Installation Instructions**

For safe installation of the 4500 series of products the following must be observed.

Hazardous Area **Network** Charles and Muslim Unclassified Area

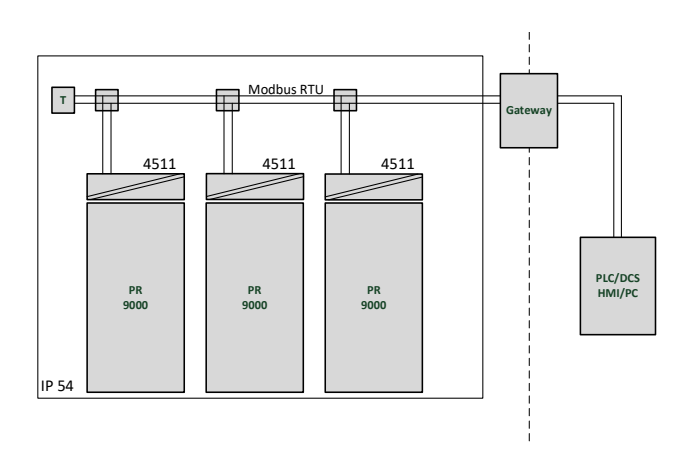

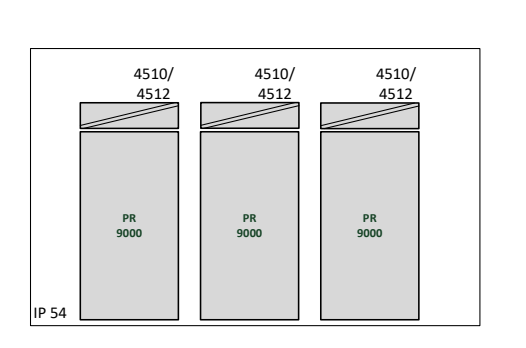

Hazardous Area **Network** Character Channel Unclassified Area

#### **General installation instructions**

Year of manufacture can be taken from the first two digits in the serial number.

For safe Ex installation the following must be observed: The device must be installed by qualified personnel who are familiar with the national and international laws, directives and standards that apply to this area.

To prevent ignition of the explosive atmospheres do not separate connectors when energized and an explosive gas mixture is present.

To avoid the risk of explosion due to electrostatic charging of the enclosure, do not handle the units unless the area is known to be safe, or appropriate safety measures are taken to avoid electrostatic discharge.

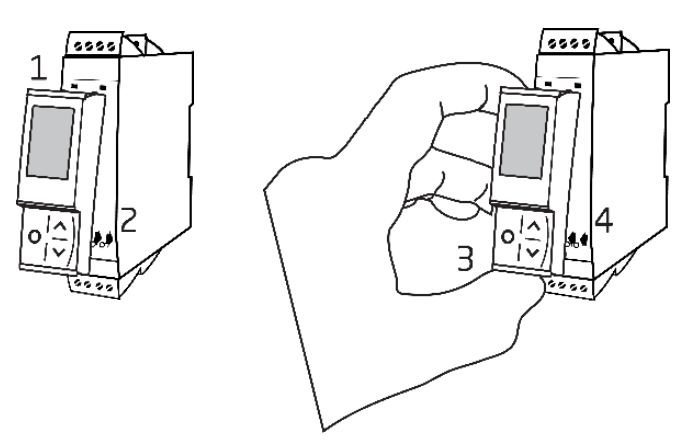

Mounting of PR 4500 communications interface:

- 1. Insert the tabs of the PR 4500 into the slots at the top of the device.
- 2. Hinge the PR 4500 down until it snaps into place.

Demounting of the PR 4500 communication interfaces:

- 3. Push the release button on the bottom of the PR 4500 and hinge the PR 4500 out and up.
- 4. With the PR 4500 hinged up, remove from the slots at the top of the device.

#### **Specific Conditions of Use**

- The equipment shall only be used in an area of not more than pollution degree 2, as defined in EN IEC 60664-1.
- The devices must be installed in a suitable enclosure providing a degree of protection of at least IP54 according to EN IEC 60079-0, taking into account the environmental conditions under which the equipment will be used.
- Transient protection shall be provided that is set at a level not exceeding 140% of the peak rated voltage value at the supply terminals to the equipment.

## **FM Installation drawing 4500QF01-V1R0**

<span id="page-28-0"></span>FM Certificates FM22US0014X FM22CA0009X Standards: See Certificate

Marking:  $\leq$  FM  $\geq$  CL I Div 2 GP A, B, C, D T5 CL I Zone 2 AEx/Ex ec IIC T5 Gc APPROVED

Temperature range -20°C ≤ Ta ≤ +60°C

## **AEx/Ex ec Installation Instructions**

For safe installation of the 4500 series of products the following must be observed.

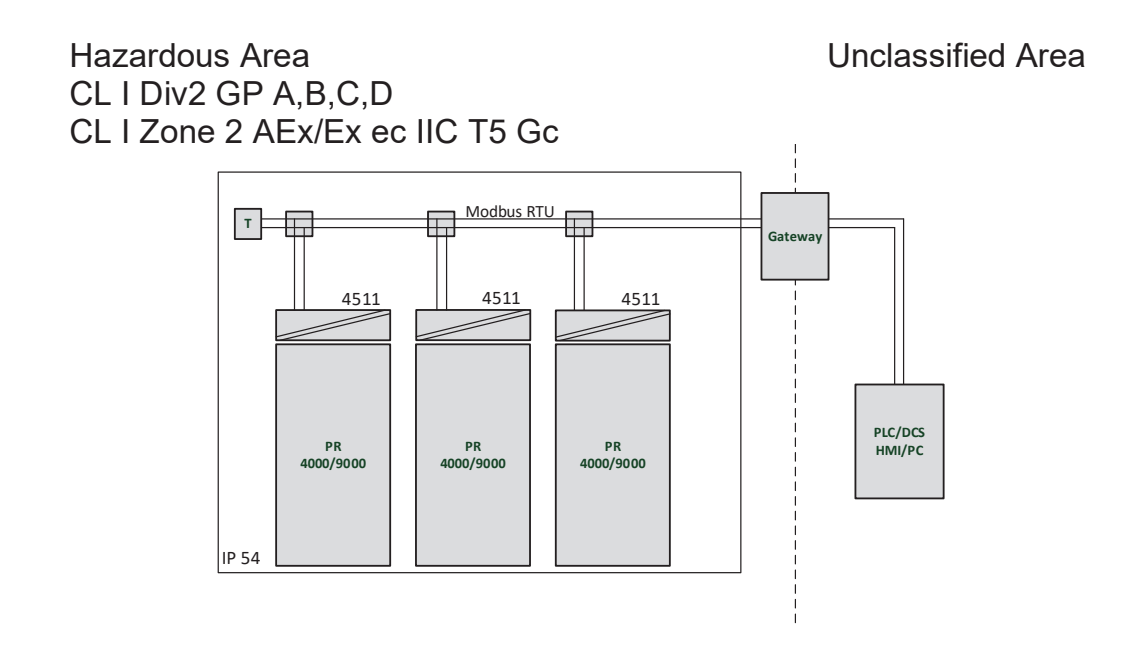

Hazardous Area Unclassified Area CL I Div2 GP A,B,C,D CL I Zone 2 AEx/Ex ec IIC T5 Gc

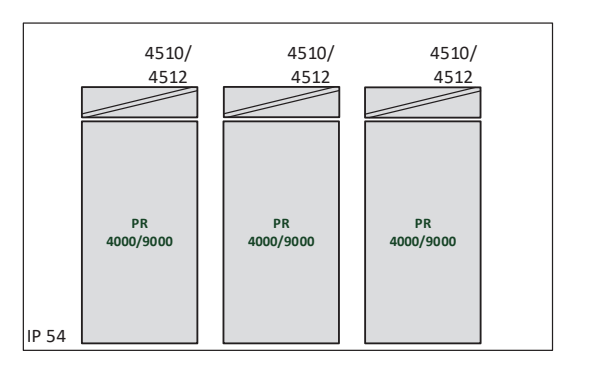

#### **General installation instructions**

Year of manufacture can be taken from the first two digits in the serial number.

For safe Ex installation the following must be observed: The device must be installed by qualified personnel who are familiar with the national and international laws, directives and standards that apply to this area.

To prevent ignition of the explosive atmospheres do not separate connectors when energized and an explosive gas mixture is present.

To avoid the risk of explosion due to electrostatic charging of the enclosure, do not handle the units unless the area is known to be safe, or appropriate safety measures are taken to avoid electrostatic discharge.

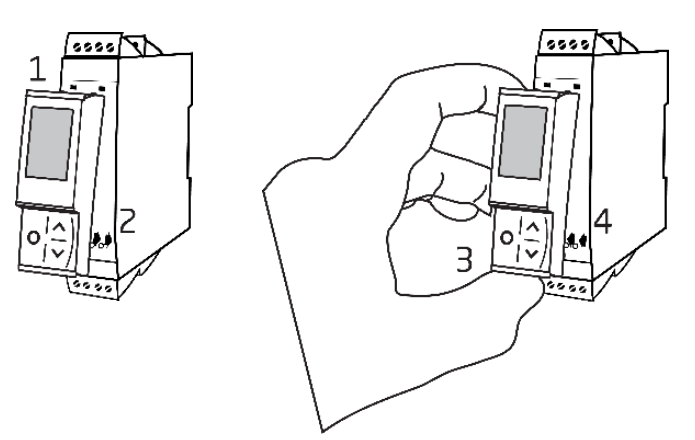

Mounting of PR 4500 communications interface:

- 1. Insert the tabs of the PR 4500 into the slots at the top of the device.
- 2. Hinge the PR 4500 down until it snaps into place.

Demounting of the PR 4500 communication interfaces:

- 3. Push the release button on the bottom of the PR 4500 and hinge the PR 4500 out and up.
- 4. With the PR 4500 hinged up, remove from the slots at the top of the device.

#### **Specific Conditions of Use**

#### **Class 1, Division 2**

In Class I, Division 2 installations, the subject equipment shall be mounted within a tool-secured enclosure which is capable of accepting one or more of the Class I, Division 2 wiring methods specified in the National NEC or CEC.

#### **Class 1, Zone 2**

- The equipment shall be installed within an enclosure that provides a minimum ingress protection of IP54 in accordance with ANSI/UL 60079-0 or CSA C22.2 No. 60079-0.
- The equipment shall only be used in an area of at least pollution degree 2, as defined in IEC 60664-1.
- Transient protection shall be provided that is set at a level not exceeding 140% of the peak rated voltage value at the supply terminals to the equipment.

## Historique du document

<span id="page-30-0"></span>La liste ci-dessous vous indique les notes de révisions de ce document.

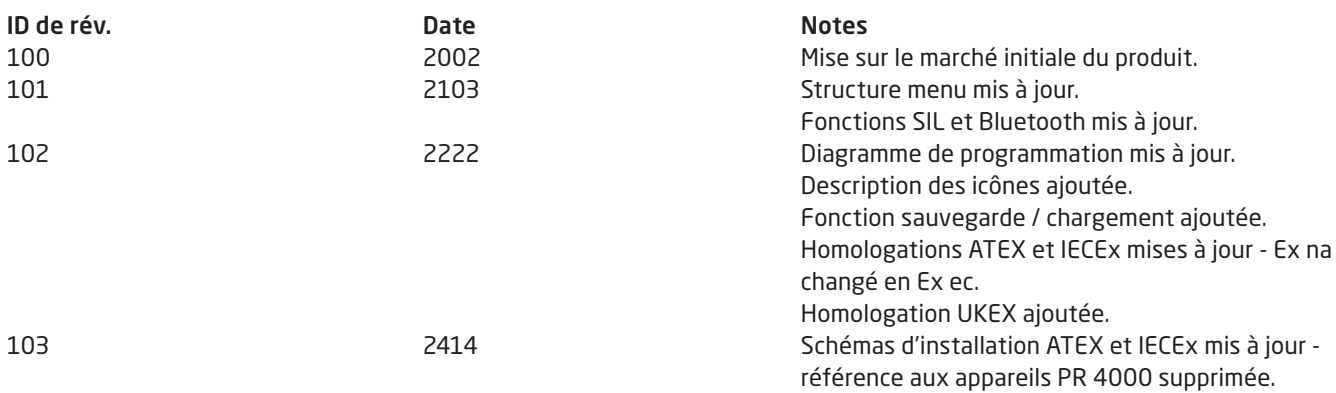

# Nous sommes à vos côtés, *dans le monde entier*

#### Bénéficiez d'une assistance où que vous soyez

Tous nos produits sont couverts par un service d'expertise et une garantie de 5 ans. Pour chaque produit que vous achetez, vous bénéficiez d'une assistance et de conseils techniques personnalisés, de services au quotidien, de réparations sans frais pendant la période de garantie et d'une documentation facilement accessible.

Notre siège social est implanté au Danemark et nous disposons de filiales et de partenaires agréés dans le monde entier. Nous sommes une entreprise locale avec une portée mondiale. Cela signifie que nous sommes toujours à vos côtés et que nous connaissons parfaitement vos marchés locaux. Nous nous engageons à vous donner entière satisfaction et DES PERFORMANCES À VOTRE SERVICE dans le monde entier

Pour de plus amples informations sur notre programme de garantie ou pour rencontrer un représentant commercial dans votre région, consultez le site prelectronics.com.

# Bénéficiez dès aujourd'hui *PERFORMANCES MADE SMARTER*

Leader technologique, PR electronics s'est donné pour mission de rendre les process industriels plus sûrs, plus fiables et plus efficaces. Notre objectif est resté le même depuis notre création en 1974 : améliorer sans cesse nos compétences centrales et proposer des technologies haute précision toujours plus innovantes et garantissant une faible consommation d'énergie. Cet engagement se traduit par de nouvelles normes pour les produits capables de communiquer avec les points de mesure des process de nos clients, de les surveiller et d'y connecter leurs systèmes de contrôle propres.

Nos technologies brevetées et innovantes témoignent du travail investi dans nos centres de R&D et de notre parfaite compréhension des attentes et des process de nos clients. Les principes qui guident notre action sont la simplicité, l'engagement, le courage et l'excellence, avec l'ambition d'offrir à certaines des plus grandes entreprises au monde PERFORMANCE MADE SMARTER;